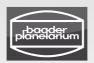

# STEELDRIVE II

High precision, temperature compensating focusing motor for heavy loads

MADE IN GERMANY

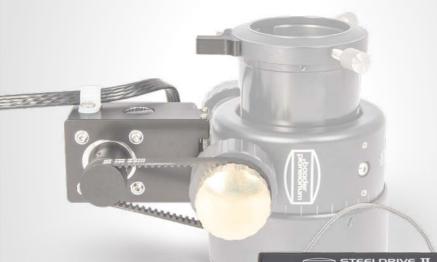

Baader Steeldrive II Controller

#2957260

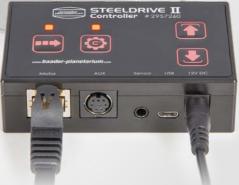

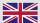

- ver. 01/23 -

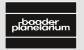

BAADER PLANETARIUM

Zur Sternwarte 4 • D-82291 Mammendorf • Tel. +49 (0) 8145 / 8089-0 • Fax +49 (0) 8145 / 8089-105 www.baader-planetarium.com • kontakt@baader-planetarium.de • www.celestron.de

### Dear customer,

congratulations for purchasing a Steeldrive II (SD II) motor focuser. This manual describes installation and operation of the **Controller**.

In case of questions or problems, please consult the FAQ on our website or contact your dealer or us.

www.baader-planetarium.com/en/steeldrive2

The Baader Steeldrive II motor focuser consists of the motor unit and the controller. Both units are also available seperately. You always need one controller to operate one motor unit. But you can use one controller with several motor units one at a time – you only need to plug it into the motor unit which you want to use.

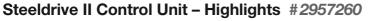

- Controls the temperature compensating Steeldrive II focusing motor for Baader Steeltrack® (Classic and Diamond) focusers and optionally many other focusers
- AUX port for precise temperature control e. g. of dew shield heaters, optical filters or instruments with a precision of +/-0.1 degree
- Intuitive handling: The back-illuminated hand control makes fast switching between normal speed, jogging and single step mode easy
- 12V power supply included, as well as 3 m USB cable to connect to a PC
- Incl. revised, powerful SteelGo II Software (as download)
- Made in Germany: The housing is CNC-milled from Aluminium in our factory. The electronical boards are made by a German company according to our specifications.

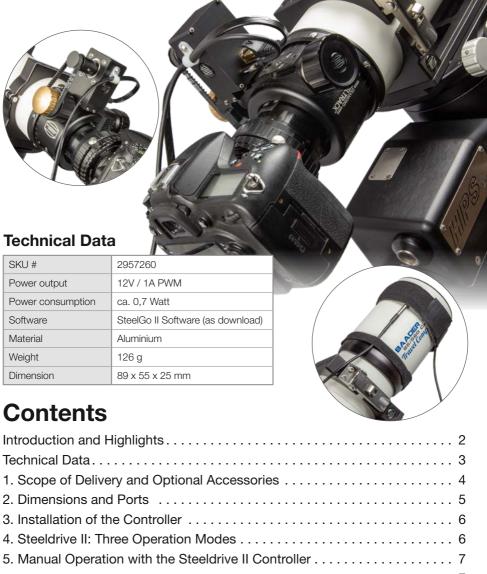

| Technical Data                                               | 3  |
|--------------------------------------------------------------|----|
| 1. Scope of Delivery and Optional Accessories                | 4  |
| 2. Dimensions and Ports                                      | 5  |
| 3. Installation of the Controller                            | 6  |
| 4. Steeldrive II: Three Operation Modes                      | 6  |
| 5. Manual Operation with the Steeldrive II Controller        | 7  |
| 5.1 Setting the Zero Position (Zeroing)                      | 7  |
| 5.2 Setting the outer limit                                  | 8  |
| 5.3 Focusing with the Steeldrive II                          | 9  |
| 5.4 Saving a Focus Position                                  | 9  |
| 5.5 Returning to a saved Focus Position                      | 0  |
| 5.6 Activating and Deactivating the Temperature Compensation | 0  |
| 5.7 Override-Limits-Mode                                     | 1  |
| 5.8 Overview of the Functions of the SD II Controller        | 11 |
|                                                              |    |

### 1. Scope of Delivery

#### Scope of Delivery of the Steeldrive Controller #2957260

The controller is used for manual operation of the motor focuser with the keypad as well as to connect it to a computer. The control electronics are built into this unit.

- 1. Steeldrive II (SD II) Controller
- 2. Micro-USB Cable (3 m)
- 3. 12V / 1.5A power supply with EU-plug
- 4. Further plugs for US- and UK-sockets
- 5. Velcro tapes (cable ties) for strain-relieving cable management

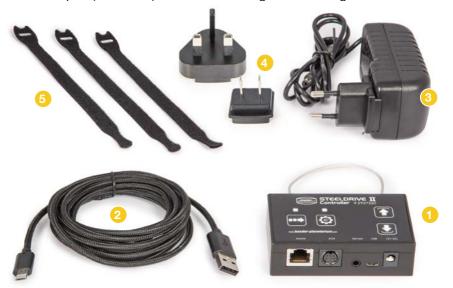

#### **Optional Accessories**

- Additional temperature sensor #2957263
- Metal Magnet Ring for Homing-Sensor fitting for Baader Diamond Steeltrack® focusers #2957264
- Mini DIN / Cinch adapter cable to connect heat pads (dew shield heaters)
   #2957262

For further accessories like adapters to use the SD II motor unit with other focusers, please visit <a href="https://www.baader-planetarium.com/en/bds">www.baader-planetarium.com/en/bds</a>

### 2. Dimensions and Ports

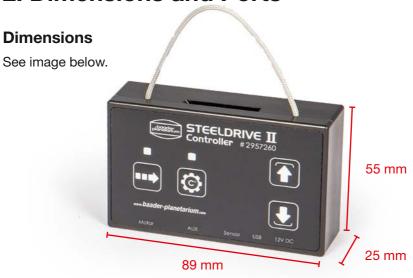

#### **Ports**

- 1. RJ45-port, connects to the motor unit (no network functionality)
- 2. 8-pin Mini DIN port e. g. for dew shield heaters or other uses (adapter cable e. g. for cinch is available seperately)
- 3. 3.5 mm phone jacket for temperature sensor
- 4. Micro USB port for PC connection
- 5. Power inlet for  $5.5 \times 2.1 \text{ mm}$  plug, 12 V / 1.5 A

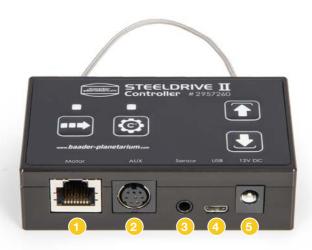

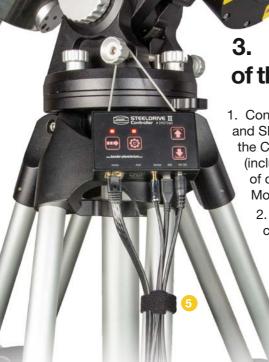

# 3. Installation of the Controller

 Connect SD II Motor Unit and SD II Controller with the CAT 7 RJ45-cable (included in the scope of delivery of the SD II Motor Unit).

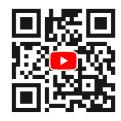

In addition to this manual: see the installation of the SD II Controller as video http://bit.ly/sd2\_cables

- 2. Connect temperature sensor, USB-cable or AUX-devices, if desired.
  - 3. Finally, connect the power supply.
  - Carefully bind all cables for the remote operation together with the included Velcro tape(s) 5, so that the connector of the RJ45-cable can keep the strain away from the other cables.

## 4. Steeldrive II: Three Operation Modes

 Manual: The Steeldrive II focuser is operated completely with the keys on the controller. To do so, please take a look on the keys and their functions in the next chapter.

ASCOM: You can operate the SD II through the ASCOM-driver with common observatory control software.

3. SteelGo II: You can use the SteelGo II software on a PC which is connected to the Controller. This way, you can easily use all the functions of your SD II. All options of SteelGo II are described in a seperate manual.

Both operation modes "ASCOM" and "SteelGo II" are described in detail in the seperate SteelGo II manual.

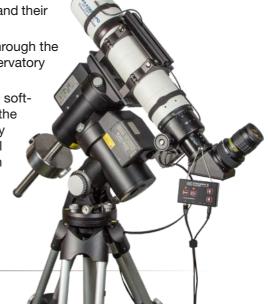

# 5. Manual Operation with the Steeldrive II Controller

As soon as you connect the SD II Controller (hand-control) to the power supply included in the scope of delivery, it will start up, and the backlight illumination will turn on. With the keypad of the controller, you can use the following functions even without a computer.

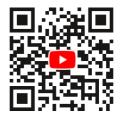

In addition to this manual: see the functions of the SD II Controller as video

http://bit.ly/sd2\_controller-en

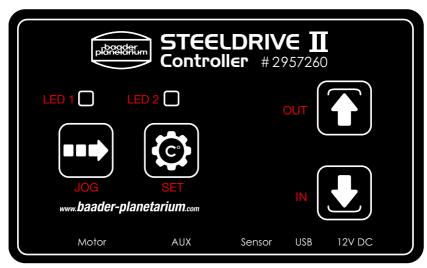

The four kevs and two LEDs on the front of the SD II Control Unit

#### 5.1 Setting the Zero Position (Zeroing)

Option 1: Manual homing without Homing-Sensor

- 1. Disconnect the SD II Controller from the power supply. Move the focuser to the innermost position with the fine focuser
- 2. Switch the SD II Controller on by connecting it to the power supply.
- 3. Press SET (a) once; LED 2 will light up.
- 4. Push and hold IN **●** for three seconds. The current position will be saved as zero position, and the controller will return to normal mode.

**Please note:** You need the SteelGo II software to set which mode is used. Alternatively, you can use the Override-Limits-Mode.

#### Option 2: Manual Homing with the Homing-Sensor

- 1. Perform steps 1 and 2 as in option 1
- 2. Move the focuser with OUT 1 aproximately 1 to 2 cm outwards
- 3. Then move the focuser by pushing IN  $\P$  until the homing-sensor responds and the focuser automatically stops.

The current position is then saved automatically as "zero position".

#### Option 3: Automatic Homing with the Homing-Sensor

- 1. Connect the SD II Controller with the USB port of your computer
- 2. Activate the option **"Use-Endstop"** (Settings » Motor Settings) in the Steel-Go II software.

This option has to be set only once and is stored in the controller. So, you can use the automatic homing even if the SD II is not connected to a computer (see 3b).

#### 3. a) Automatic Homing with SteelGo II software:

Click "Zero" in the software. Now, the focuser will move inwards until the homing-sensor is activated, and the zero-position is saved automatically.

#### b) Automatic Homing with Steeldrive II Controller:

- Press SET ( once, LED 2 lights up.
- Press and hold IN for three seconds. Now, the focuser will move inwards until the homing-sensor is activated, and the zeroposition is saved automatically. Then, the controller returns to normal mode.

#### 5.2 Setting the outer limit

The outer position of the focuser depends on the model of the focuser and the telescope. By default, the controller is set to the maximum length of the BDS-SC-focuser (30 mm). If the focuser shall mover further than to the current limit, you need to activate the Override-Limits-Mode first (see 5.7), otherwise you can't move it to the new outer limit.

- 1. Move the focuser with OUT 1 to the outermost position to which it shall move later. If necessary, activate the Override-Limits-Mode.
- 2. Press SET (a) once, LED 2 lights up.
- 3. Press and hold OUT 1 for three seconds, until LED 2 turns off again.

Now, the new value for the outer limit is saved, and the Steeldrive II returns to the normal mode (all LEDs are off).

#### 5.3 Focusing with the Steeldrive II

The controller features three speeds. You can easily switch between them:

- Normal Mode: Standard mode, is activated automatically once the controller is connected to the power supply. Press and hold the IN or OUT key to move the focuser continously in- or outwards (as long as the key is held).
- **Jogging Mode:** Is activated by pressing the key JOG ••• once. LED 1 lights up. Once the Jogging-Mode is activated, a single push on the IN •• or OUT •• key moves the focuser for a predetermined number of steps inwards or outwards (by default, this corresponds to ca. 0.05 mm with a Baader Diamond Steeltrack® focuser).

Please note: The amount of steps can be changed in the SteelGo II Software.

• Single Step Mode: Is activated by pushing the SET ⊕ button while the Jogging Mode is already active (LED 1 is on for Jogging Mode). LED 1 and 2 light up. Once the Single Step Mode is activated, the focuser is moved for one step (0.0027 mm − 2.7μ − with a Baader Diamond Steeltrack® focuser) inwards or outwards each time you push the IN 🖢 or OUT ♠ key. Press SET 🚱 again to return to the Jogging-Mode; press JOG 🖦 to return to the Normal Mode.

**Please note:** The single steps can also be configurated in the SteelGo II software. This way, you can also use two Speed-Modes with different steps, according to the requirements of your telescope.

#### Recommended way of focusing:

- 1. Use the **Normal Mode** to move the focuser near the focus point
- 2. Use the **Jogging Mode** to move the focuser to the focus point as close as the step width of one jogging step
- 3. If necessary, use the **Single Step Mode** to achieve perfect focus.
- 4. Save the focus point to access it later (see 5.4)

#### 5.4 Saving a Focus Position

Once you have found the focus position, you can save it as a favorite. Do the following steps in normal mode (LED 1 and 2 are off):

- 1. Push SET (3) to switch into the settings mode (LED 2 is om)
- 2. Push and hold JOG for three seconds until LED 2 is off. Now, the current position is saved as favorite.

#### 5.5 Returning to a saved Focus Position

If you are in normal mode (LED 1 and 2 are off):

1. Push and hold JOG for three seconds. Now, the focuser moves to the stored position.

Over time, small errors caused by slippage may add up. We recommend that you move the focuser to the zero position defined by the homing sensor before you move it to a stored position.

#### 5.6 Activating and Deactivating the Temperature Compensation

The automatic temperature compensation must be configurated through the SteelGo II sonftware and a PC. It can only be turned on or off with the key pad of the controller.

- Activate: When in normal mode (all LEDs are off), push and hold SET for three seconds. Now, LED 2 is blinking slowly.
- **Deactivate:** Once the temperature compensation is active (LED 2 is blinking slowly) and you are in normal mode, you can turn it off by pushing and holding SET (a) for three seconds. Then, LED 2 will go off.

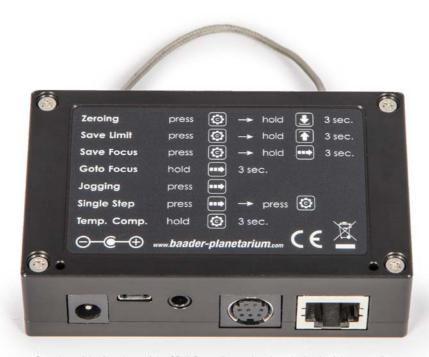

Overview of the functions of the SD II Controller - printed on the back of the controller.

#### 5.7 Override-Limits-Mode

If necessary, you can ignore the limits which are set in the Steeldrive II. This is e.g. useful if you want to set a new outer limit, which is farther outwards than the current one.

- 1. When in normal mode, push SET ( once until LED 2 lights up.
- 2. Now hold SET [6] for three seconds, until LED 2 flashes fast.
- 3. Now you can move the focuser with IN ▶ and OUT ♠ to a new limit.
- 4. To leave the override-limits-mode, hold SET (a) for three seconds to return to normal mode, until LED 2 goes out.

If desired, you can save the new outer limit (see 5.2).

#### 5.8 Overview of the Functions of the SD II Controller

| Mode tex     | Normal-Mode                                                         | Settings-Mode (LED 2 active)                           | JOG-Mode<br>(LED 1 active)        | Single-Step-<br>Mode<br>(LED 1+2 active) |
|--------------|---------------------------------------------------------------------|--------------------------------------------------------|-----------------------------------|------------------------------------------|
| OUT          | Move outwards                                                       | Save outer limit<br>(hold 3 s)                         | Jog outwards                      | Single step<br>outwards                  |
| <b>●</b> IN  | Move inwards                                                        | Set or GoTo<br>zero position<br>(hold 3 s)             | Jog inwards                       | Single step<br>inwards                   |
| <b>■</b> JOG | Switch to<br>JOG-Mode                                               | Save position/<br>focus<br>(hold 3 s)                  | Exit JOG-Mode                     | Switch to<br>NORMAL-Mode                 |
| SET SET      | Switch to SET-TINGS-Mode Temperature-Compensation on/off (hold 3 s) | Exit SET-Mode Activate Override-Limits-Mode (hold 3 s) | Switch to<br>SINGLE-STEP-<br>Mode | Switch to<br>JOG-Mode                    |

# STEELDRIVE II

# High precision, temperature compensating focusing motor for heavy loads

Set with Motor and Control Unit: #2957165

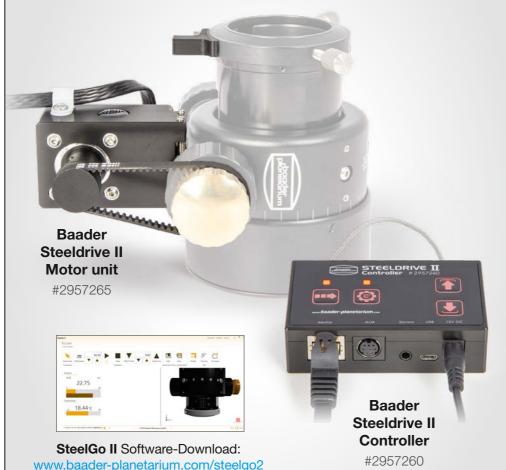

© Baader Planetarium GmbH | All rights reserved. Products or manual can be changed without further notice. We reserve the right for errors. Reproduction of this manual – even in part – is not permitted without the written consent of Baader Planetarium GmbH.

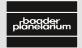

## **BAADER PLANETARIUM**

Zur Sternwarte 4 • D-82291 Mammendorf • Tel. +49 (0) 8145/8089-0 • Fax +49 (0) 8145/8089-105 www.baader-planetarium.com • kontakt@baader-planetarium.de • www.celestron.de